# **Laboratorio no presencial. Un ejemplo para la asignatura de Bases de Datos**

Miguel Ángel Quintana Suárez Departamento de Ingeniería Telemática Universidad de Las Palmas de Gran Canaria Campus de Tafira, Edif. de Telecomunicación 35017 Las Palmas de Gran Canaria mquintana@dit.ulpgc.es

#### **Resumen**

Existe un interés general por el uso de las nuevas tecnologías de la información en la docencia universitaria orientados a la mejora de la calidad docente y a la difusión de sus contenidos a través de la red. Son bastantes los trabajos orientados a la creación de portales webs que den soporte a la creación de aulas virtuales de enseñanza, pero no ocurre lo mismo en cuanto al desarrollo de entornos específicos para la realización de prácticas de laboratorio. En este artículo presentamos los trabajos realizados en la línea de desarrollar entornos específicos de prácticas que permitan una enseñanza no presencial, ampliando el concepto de laboratorio tradicional por uno más genérico no asociado a un espacio físico. Estos trabajos han sido desarrollados inicialmente para dar soporte a la asignatura de Bases de Datos, aunque ya se están diseñando otros entornos para las asignaturas de programación.

#### **1. Introducción**

En la planificación de la mayoría de las asignaturas de nuestros planes de estudio podemos identificar dos tipos de créditos: los teóricos y los prácticos. Los primeros impartidos en el *aula* y los segundos impartidos en el *laboratorio*, con algunas excepciones en clases de problemas.

 La evolución de las tecnologías de la información ha revolucionado la forma en la que podemos plantear la docencia impartida en el aula, llegando incluso a la no presencia física del profesor, lo que matizamos con el adjetivo de virtual. Para facilitar esta tarea son muchos los

que han desarrollado herramientas y entornos para la publicación de contenidos docentes a través de la Web. Como puede ser WebCT [1], por destacar alguno. Estos sistemas se caracterizan por integrar contenido multimedia en cualquiera de sus variantes y solo algunos proporcionan entornos para la realización de problemas tipo. Todos ellos englobados en el concepto de *aula virtual*.

 Si bien el concepto de aula virtual está extendido y aceptado por todos, no ocurre lo mismo con el concepto de *laboratorio virtual*. Si utilizamos Google [2] como buscador de contenidos Web y preguntamos por este descriptor encontramos que las mayoría de las referenciados son a programas de demostración y de simulación. Donde se sustituye el manejo de los equipos físicos, los reales, por sus equivalentes virtuales, programas que modelan su comportamiento.

 En este artículo se presenta otra visión en la utilización de este término. Entendiendo por laboratorio virtual la creación de un entorno que integré mediante la utilización de las tecnologías Web todos los recursos necesarios para la realización de las prácticas específicas de la asignatura en cuestión, ya sea para su utilización en el laboratorio como fuera de él.

 Mediante este enfoque se pretenden alcanzar varios objetivos bien diferenciados. Por un lado, la de crear entornos donde se centre la atención del alumno en los contenidos específicos de la asignatura frente a la utilización de entornos de uso genérico. Y por otro, proporcionar un entono homogéneo a los alumnos ya sea en el laboratorio como fuera de él, con el correspondiente ahorro en el tiempo dedicado a las operaciones de instalación, configuración y mantenimiento.

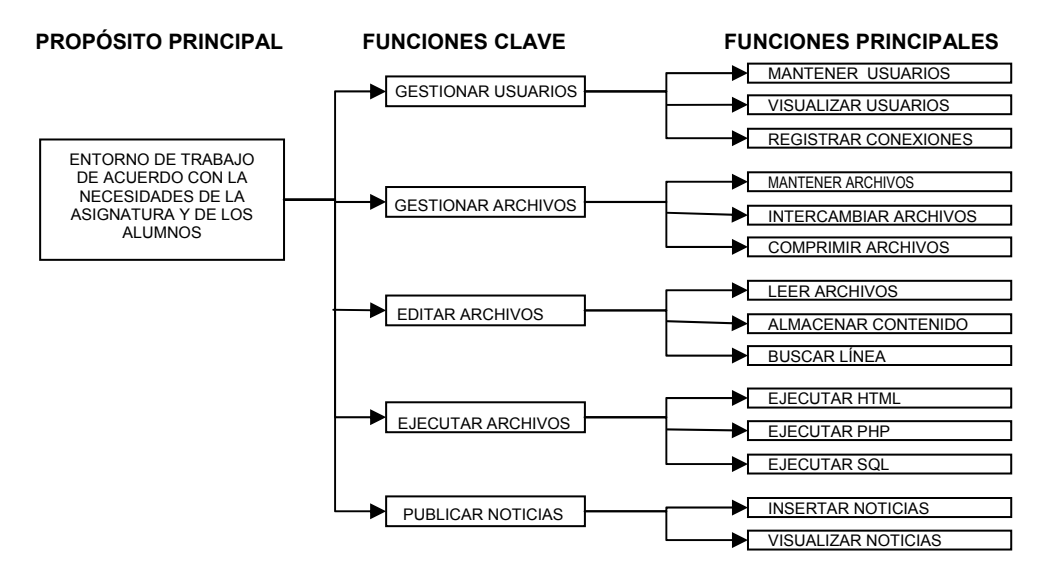

Figura 1. Mapa funcional del entorno de Bases de Datos

Los objetivos principales en el diseño de nuestro laboratorio virtual son:

- Entorno específico de la asignatura.
- Completo, desde el punto de vista de sus objetivos docentes.
- Independencia respecto a lugar de ejecución, ya sea acceso local desde el laboratorio o remoto a través de la utilización de Internet.
- Facilidad de uso.
- Facilidad de gestión, mantenimiento y supervisón.
- Comunicación en línea entre profesor y alumno.

Todos estos objetivos los podemos alcanzar mediante el desarrollo de aplicaciones que puedan ser descargadas íntegramente desde un servidor Web y que puedan ser ejecutadas dentro de cualquier cliente o navegador existente con unos mínimos recursos locales.

# **2. La asignatura Bases de Datos**

La primera experiencia en la creación de entornos con los objetivos anteriores se fijó para la asignatura Base de Datos. Ésta es una asignatura cuatrimestral y optativa de tercer curso, dentro la titulación de Ingeniero Técnico de Telecomunicación especialidad Telemática con 3 créditos teóricos y 1,5 créditos prácticos.

Entre los objetivos docentes se encuentra el estudio de las generalidades de las bases de datos, arquitectura de los sistemas gestores de base de datos, modelo entidad-relación, modelos de datos, modelo relacional y SQL. Dado el contexto de la asignatura, o sea, dentro de la titulación de Telemática, se fija como objetivo importante dentro de las prácticas que el alumno sea capaz de analizar, diseñar e implementar aplicaciones que actúen como clientes de servidores de bases de datos utilizando las redes comunicación como mecanismo de interconexión.

# **2.1. El laboratorio tradicional**

Durante varios años se probaron diferentes combinaciones de programas, entornos y plataformas para la realización de las prácticas. De esta experiencia y analizando las expectativas creadas entre los alumnos se deduce que la mejor de las opciones es aquella que realice la programación de aplicaciones para portales Web y que estos accedan a un contenido dinámico almacenado en bases de datos. Entre las

## **X Jornadas de Enseñanza Universitaria de la Informática 347**

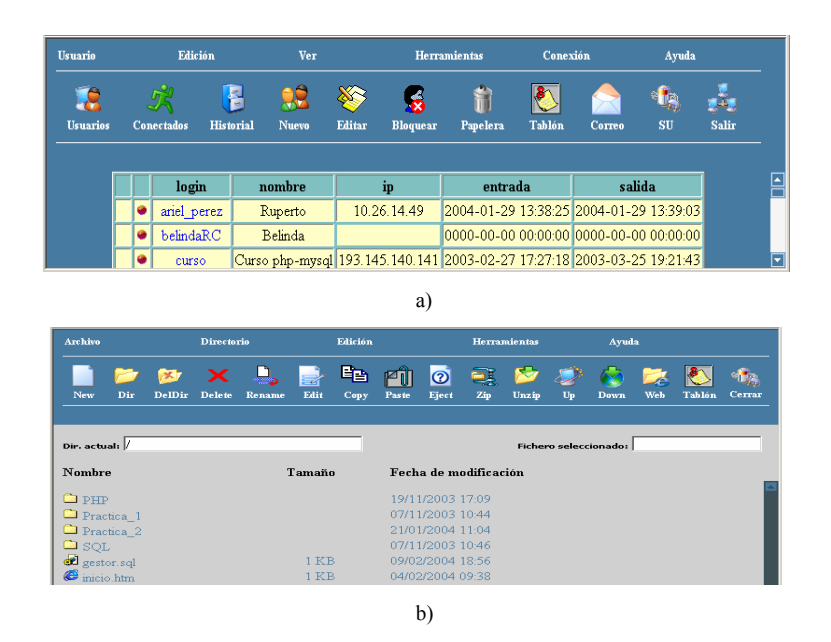

Figura 2. Consolas: a) de administrador y b) de usuario

plataformas mas interesantes estaba el utilizar como sistema gestor de bases de datos relacionales MySql [3], como lenguaje de programación Php[4] y como servidor web Apache[5].

Para la realización de unas prácticas con estos grandes facilidades para la programación. recursos se necesita de un equipo que realice las funciones de servidor Web. Dicho sistema debe tener instalados y debidamente configurado todos los programas necesarios.

Desde el punto de vista de la gestión del laboratorio implica la instalación y configuración del software en cada uno de los pc's o bien la instalación y configuración de un único servidor donde los usuarios puedan publicar sus páginas y sus bases de datos.

La metodología de trabajo utilizada en el laboratorio era la siguiente: edición local de los programas o paginas, publicación en el servidor mediante cualquier programa al estilo ftp, creación de la base de datos en el servidor, relleno de la base de datos con datos de ejemplo y finalmente ejecución de la aplicación.

Esta forma de operar permitía que el alumno pudiera trabajar localmente y desarrollar toda la aplicación antes de subirla al servidor. La opción mas utilizada fue la de instalar el paquete PhpTriad[6] y MySqlFront[7] la cual daba

Sin embargo, este modo de funcionamiento de las prácticas tenía grandes inconvenientes para el alumno, como es un excesivo tiempo dedicado al dominio de las herramientas. Además si se quería trabajar en el domicilio particular debían instalar y configurar las aplicaciones en sus ordenadores. Lo que afectaba al rendimiento global del alumno.

# **3. Entorno alternativo para la realización de prácticas en Base de Datos [3]**

**2.2. Metodología de trabajo** Del estudio de estos inconvenientes, y otros de gestión relacionados con el laboratorio en si mismo, surge la idea de desarrollar un entorno alternativo para la realización de las prácticas. Debe agrupar toda la funcionalidad deseada para la realización de las prácticas y no necesitará de instalaciones, configuraciones o interfaces complejos que distrajeran al alumno del objetivo básico de las prácticas. Para hacerlo independiente de la plataforma de ejecución, este entorno debe ser suministrado a través de un servidor Web. Los alumnos podrán acceder a él con cualquiera de los navegadores Web actuales.

En la Figura 1 presentamos el mapa funcional del entorno específico, donde podemos observar los cinco bloques fundamentales así como las funciones principales de cada uno ellos.

Pasaremos entonces a describir los distintos perfiles de usuarios que se implementan: el administrador o profesor y los usuarios o alumnos.

# **3.1. El Administrador**

La aplicación a desarrollar deberá gestionar su utilización por diferentes alumnos, cada uno con sus archivos y bases de datos particulares. Dichos archivos estarán en directorios personales de cada usuario, deberán ser confidenciales y no estar al alcance de cualquier alumno "avispado". Además y como medida de seguridad, los archivos publicados en el servidor solo serán accesible mientras el usuario permanezca con la sesión de practicas abierta. Se podrá realizar seguimiento de las conexiones de los usuarios. El profesor con el fin de comprobar o solucionar las consultas planteadas podrá suplantar al usuario con todos sus privilegios.

Como podemos ver en la Figura 2.a, dentro de la consola de administración disponemos de todas las operaciones básicas para su gestión y mantenimiento: gestión usuarios, listar conectados, historial de conexiones, bloquear usuarios, papelera con los directorios de los usuarios borrados, acceso al tablón de anuncios, enviar correos electrónicos y suplantar usuario.

#### **3.2. Entorno de usuarios**

Para poder acceder a este entorno el usuario debe introducir su login y contraseña. Una vez validado dispone de un administrador de archivos virtual, tal como aparece en la Figura 2.b. Desde aquí podrá realizar las operaciones más comunes asociadas a una ventada de este tipo.

Esta estructura de directorios y sus archivos están almacenados en el servidor Web en una ubicación distinta para cada usuario. Mientras el usuario mantenga su cuenta activada, sin realizar un logout, su directorio permanecerá montado dentro del directorio Web del servidor.

Existen varios tipos de archivos que pueden ser ejecutados directamente desde el administrador de archivos. Los archivos con extensión html y php serán referenciados en una nueva ventana del navegador a través de su url completo, de esta forma dichas páginas serán interpretadas y ejecutadas, respectivamente, directamente por el propio servidor Web. Los archivos con extensión sql contienen instrucciones sql separadas por ";". Estas serán ejecutadas en un nuevo navegador mediante la consola de ejecución sql indicando el resultado de cada instrucción una de ellas, ver Figura 3.

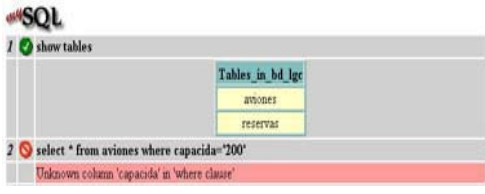

Figura 3. Consola de ejecución

También dispondrá de un editor de texto con el que puede escribir cualquiera de los ficheros, ya sean html, php, sql o cualquier otro que necesite el usuario. Desde el propio editor de texto se pueden lanzar a ejecutar los archivos cuyas extensiones acabamos de comentar, Figura 4. Podrán tenerse abiertas simultáneamente tantas ventanas de este tipo comos archivos sean necesarios editar.

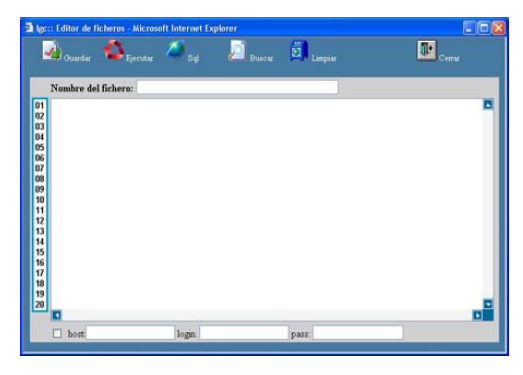

Figura 4. Editor de archivos

Para facilitar las operaciones de subida, publicar, y bajada, descargar, archivos se dispone de opciones de menú dedicadas para ello.

Si fuera necesario mover un elevado número de archivos, se pueden utilizar las operaciones de compresión o descompresión de archivos habilitadas en el menú principal. Para ello el entorno dispone de una ventana independiente que permite configurar este tipo de operaciones.

# **3.3. Tablón de anuncios**

Como complemento a los requisitos iniciales se vio la necesidad de incluir dentro del mismo entorno la publicación de anuncios. Estos anuncios pueden ser publicados tanto por el profesor como por los alumnos. De esta manera el profesor puede publicar los enunciados de prácticas, directrices de trabajo, notas, etc. Y los alumnos pueden compartir su trabajo entre los compañeros con el fin de fomentar el trabajo en equipo.

La ventana principal de este tablón de anuncios puede verse en la Figura 5.

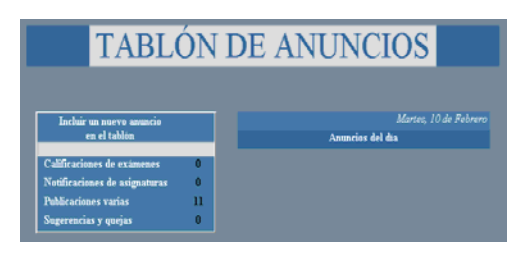

Figura 5. Tablón de anuncios

### **4. Experiencia de implantación**

Un prototipo de este entorno fue utilizado durante el curso académico 02-03. Para el desarrollo de las prácticas se solicitó a cada alumno el diseño de una pequeña base de datos y análisis de una aplicación. Todas tenían el requisito de tener que ser desarrollada mediante un portal Web. Posteriormente se realizaba la selección de una de ellas para el trabajo colectivo. Fijada la aplicación a realizar y el modelo de datos necesario se distribuía el trabajo en diferentes grupos. Cada grupo de prácticas debió desarrollar una parte de la funcionalidad del portal Web.

Durante este año se realizaron varias sugerencias orientadas al aumento de la productividad del trabajo de desarrollo y sobre todo la necesidad de un espacio común de publicaciones, lo que luego se llamaría Tablón de Anuncios. Al preguntar sobre la utilidad e idoneidad del entorno de desarrollo todos indicaron que les había sorprendido la facilidad de uso, la rapidez en obtener resultados visibles y que cumplía sobradamente los requisitos necesarios para la realización de las prácticas. Incluso aquellos alumnos que habían manejado otros entornos, como el PhpTriad, indicaron que preferían esta nueva aplicación pues el tiempo de aprendizaje, instalación y configuración prácticamente nulo.

Además durante ese mismo curso académico se utilizó este entorno Web de Bases de Datos en un curso de extensión universitaria.

En este curso se hacía un recorrido por las diferentes tecnologías utilizadas en el desarrollo de portales Webs. En concreto, dentro de la planificación del curso se reservaban cinco horas para hacer una introducción, incluida la realización de prácticas, sobre el uso de MySql y Php.

Al finalizar el curso, mediante una encuesta anónima, se obtuvo información sobre la satisfacción del alumno y control de calidad del mismo. Dentro del cuestionario también se dejaba al alumno la libertad de expresar su opinión sobre los diferentes entornos utilizados. La respuesta mayoritaria fue que les había sorprendido el entorno aquí descrito, tanto por su facilidad de uso como por la productividad obtenida con su utilización en un período de tiempo tan corto.

# **5. Ayuda en línea y control de asistencias [9]**

El entorno anterior, de Bases de Datos, cubre todas las necesidades para la realización de las prácticas tanto en el laboratorio como su utilización de forma remota. Sin embargo, no dispone de la posibilidad de asistencia o ayuda "en línea" del profesor, caso de no estar físicamente presente en el laboratorio. Este problema se plantea tanto para esta asignatura

# **350 Métodos pedagógicos innovadores**

como para cualquier otra de características similares. Además existen asignaturas en las que es necesario realizar un control de asistencia al laboratorio. Por tanto se hace necesario otra aplicación que complemente a las específicas de cualquiera de las asignaturas.

Este nuevo entorno debe tener la funcionalidad de poder definir los laboratorios, grupos de prácticas por laboratorio, equipos físicos que componen cada grupo, horarios de prácticas y horario libre, control de asistencia y de accesos, etc.

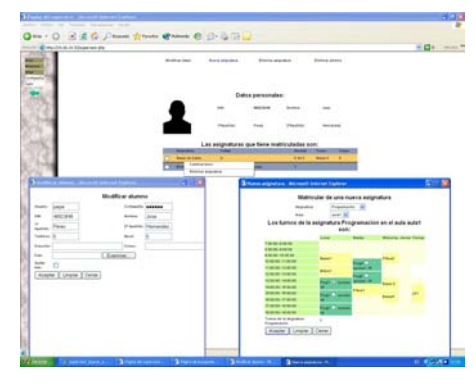

Figura 6. Gestión de laboratorio

En la actualidad tenemos prácticamente acabada una aplicación que cubre todas estas necesidades, permitiendo controlar, mediante la gestión de direcciones IP, que ordenadores acceden al servidor del laboratorio virtual, si este acceso se realiza en el horario especificado, etc. Además el profesor también se conecta a este nuevo sistema, Figura 6.

Así podemos tener un control pormenorizado en cada momento del uso de nuestro laboratorio virtual, conociendo que alumnos están conectados y desde dónde, si lo están haciendo en horario de prácticas o en horario libre. El alumno podrá identificar si el profesor está *virtualmente* presente lo que permite utilizar otros recursos para su comunicación con éste.

Concretamente y dado que el sistema operativo mas utilizado es Windows XP se ha utilizado Microsoft Netmeeting [10] como programa de chat, intercambio de archivos, video conferencia o asistencia remota entre el profesor y alumno. Este entorno permite con una simple

pulsación de ratón sobre la página Web del laboratorio lanzar una conferencia entre un alumno o él profesor, Figura 7. Permitiendo caso de tener los recursos necesario ver, escuchar y ser escuchado para resolver cuantas cuestiones puedan surgir en el desarrollo de las prácticas. Incluso mediante la correspondiente orden al Netmeeting se puede compartir la ventana de ejecución de cualquier aplicación para un soporte remoto.

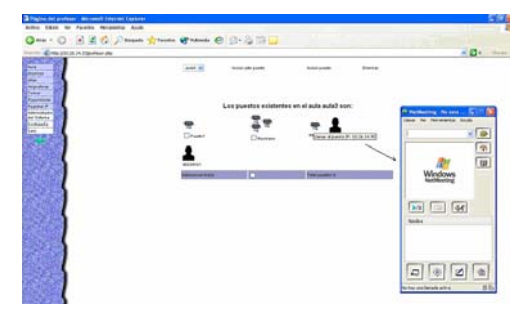

Figura 7. Solicitud de conferencia con uno de los alumnos del laboratorio

# **6. Líneas de trabajo actuales**

Dada la experiencia adquirida en el desarrollo de estos entornos, animados por las expectativas e interés que estos crean entre los alumnos y su idoneidad para ser utilizados incluso como entorno de trabajo en los laboratorios tradicionales, en la actualidad existen otros proyectos en marcha que pretenden otros objetivos muchos mas ambiciosos.

Una línea de ellos se enfoca en el desarrollo de entornos webs para las asignaturas clásicas de programación. Ya se encuentra casi finalizado uno para la programación en lenguajes C y C++, con el que se están obteniendo muy buenos resultados.

Otra de las líneas de trabajo es ver las posibilidades que permite la utilización de PDA's dentro de este laboratorio virtual, tanto a nivel de alumno como a nivel de profesor. Se está estudiando y caracterizando las limitaciones tecnológicas que presentan estos dispositivos en cuanto a la presentación de contenidos, recursos existentes de video conferencia, etc.

#### **7. Conclusiones**

La creación de contenidos docentes para su uso en Internet está en aumento mediante el uso de plataformas genéricas de enseñanza, formado parte de todo un conjunto de entornos *virtuales* de enseñanza, pero que no contemplan las características diferenciadas del concepto de prácticas de laboratorio.

Hemos presentado en este artículo varios trabajos que sin requerir de un excesivo esfuerzo de diseño e implementación han mejorado el rendimiento del alumno en la asignatura de Base de Datos mediante la creación de un laboratorio virtual específico. Este entorno se caracteriza por tener una disponibilidad de 24 horas y solo requiere de un ordenador con conexión a Internet para la realización de las prácticas. Gracias a la utilización de programas como el Netmeeting, se consigue una comunicación en línea entre el profesor y el alumno para solventar cualquier duda o contratiempo con el que se pueda encontrar mientras realiza las prácticas. Aunque quizás el punto fuerte de estos trabajos es que permiten a los alumnos alcanzar un grado de destreza en el manejo de los entornos en un tiempo mínimo con un aprovechamiento máximo en los objetivos docentes fijados en la asignatura.

# **Referencias**

- [1] WebCt; http://www.webct.com/
- [2] Google; http://www.google.com/
- [3] MySql; http://www.mysql.com/
- [4] Php; http://www.php.net/
- [5] Apache; http://www.apache.org/
- [6] PhpTriad; http:// sourceforge.net/projects/phptriad

[7] MySqlFront; http://www.mysqlfront.de/

- [8] Santana Caballero, Victor; P.F.C. "Diseño e implementación de un entorno Web para la realización de prácticas de la asignatura Base de Datos"
- [9] Rodríguez, Raimundo; P.F.C. "Control de asistencias y ayuda en línea en la realización de prácticas no presenciales"
- [10] Netmeeting;

www.microsoft.com/windows/netmeeting/